# G150 MONDOPAD GUIDE

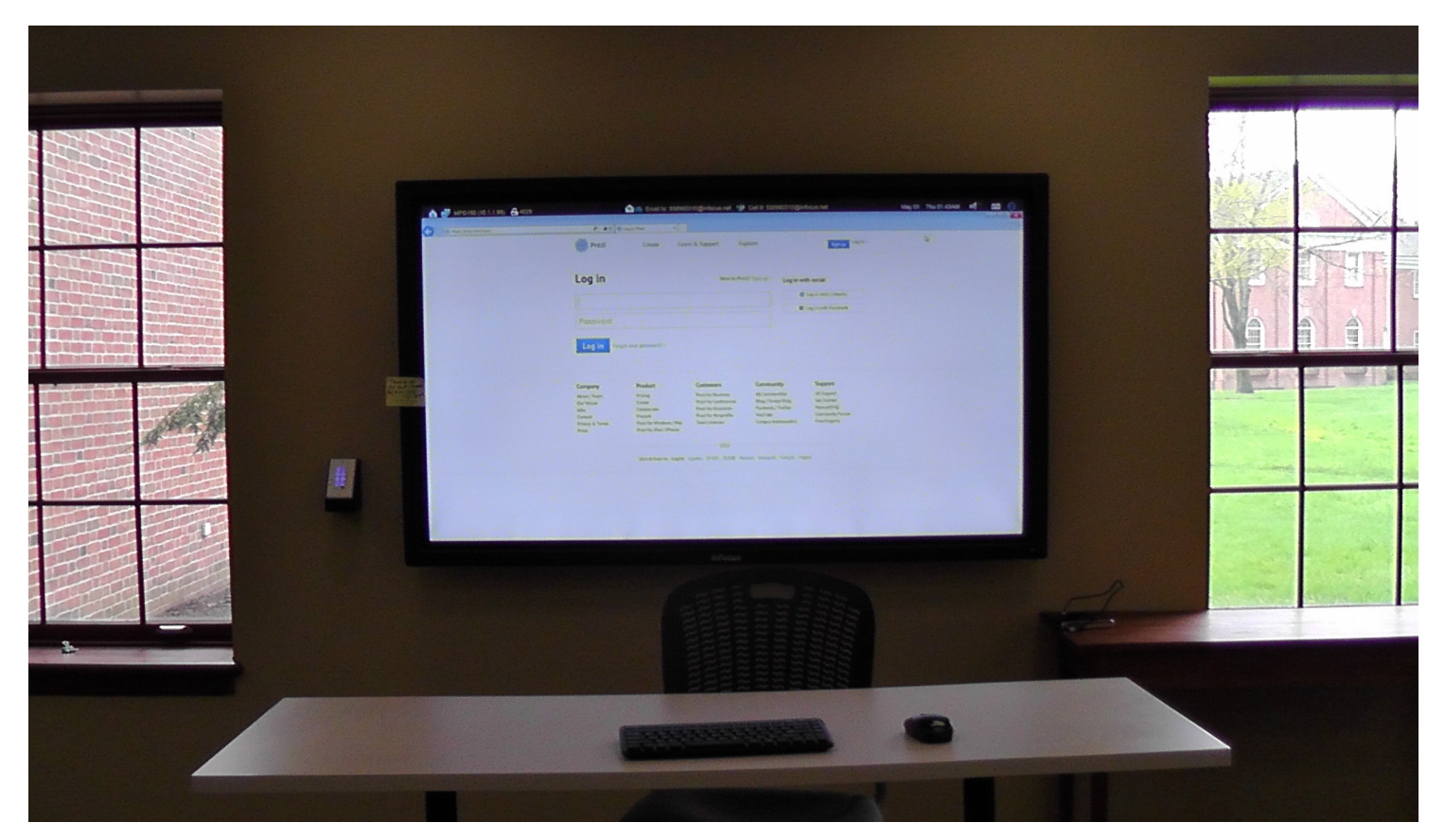

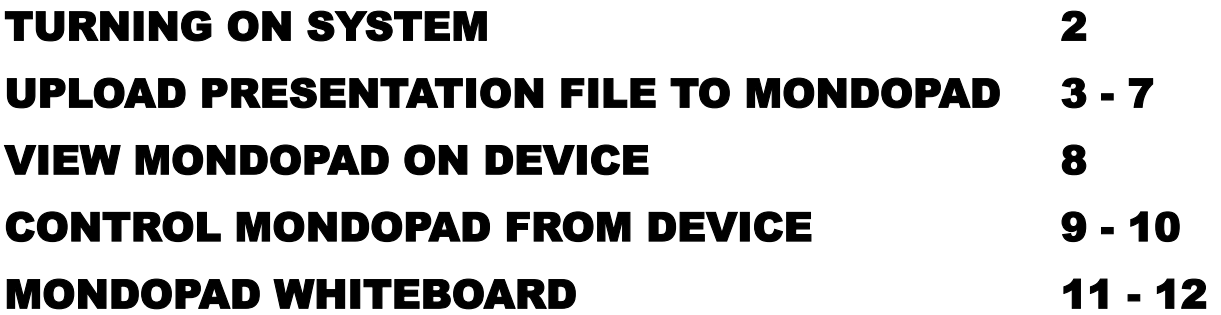

# **TURN ON ALL DISPLAYS (BACK OF ROOM/EACH TABLE)**

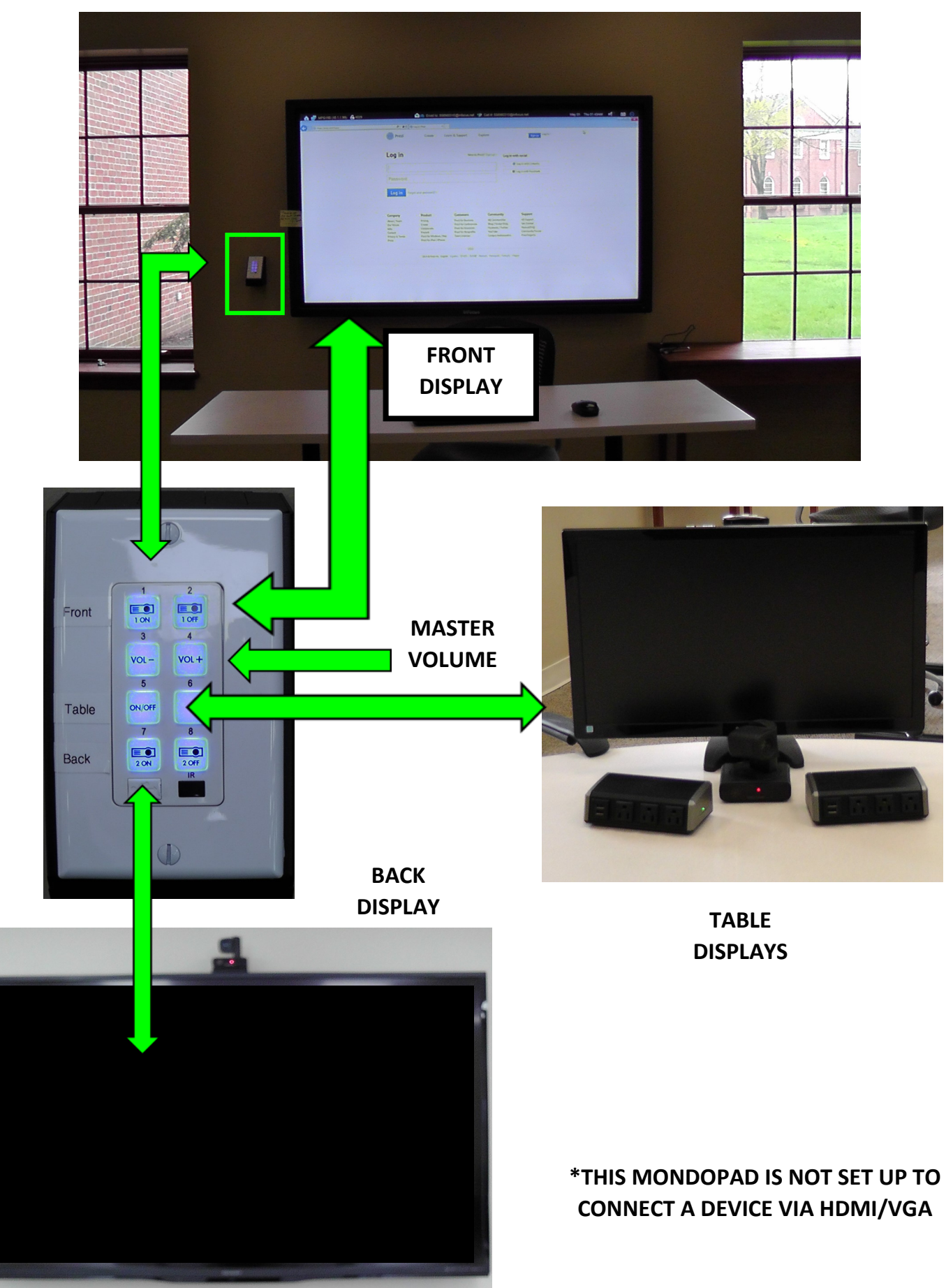

# **VIEW FILE FROM DISK (THUMBDRIVE)**

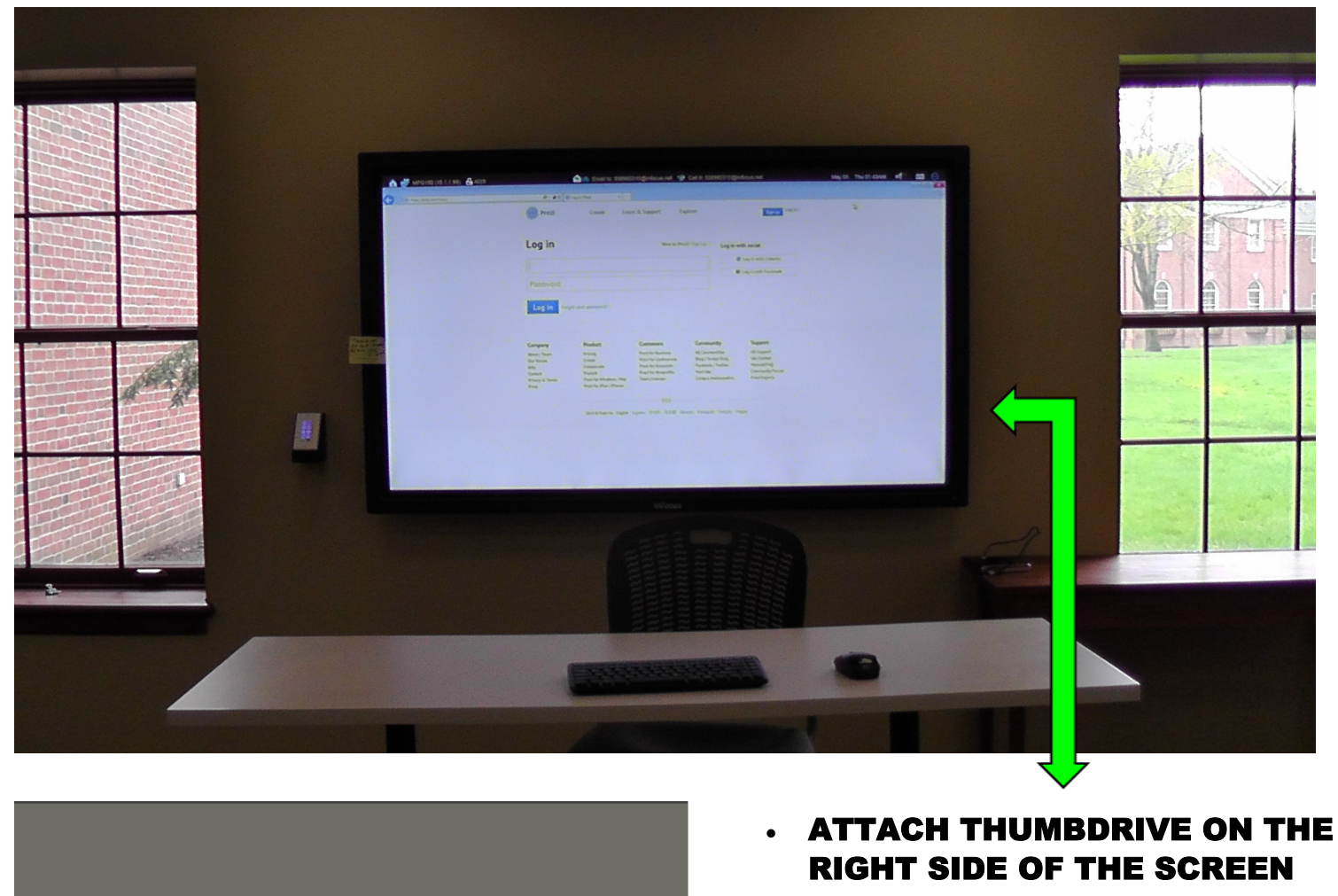

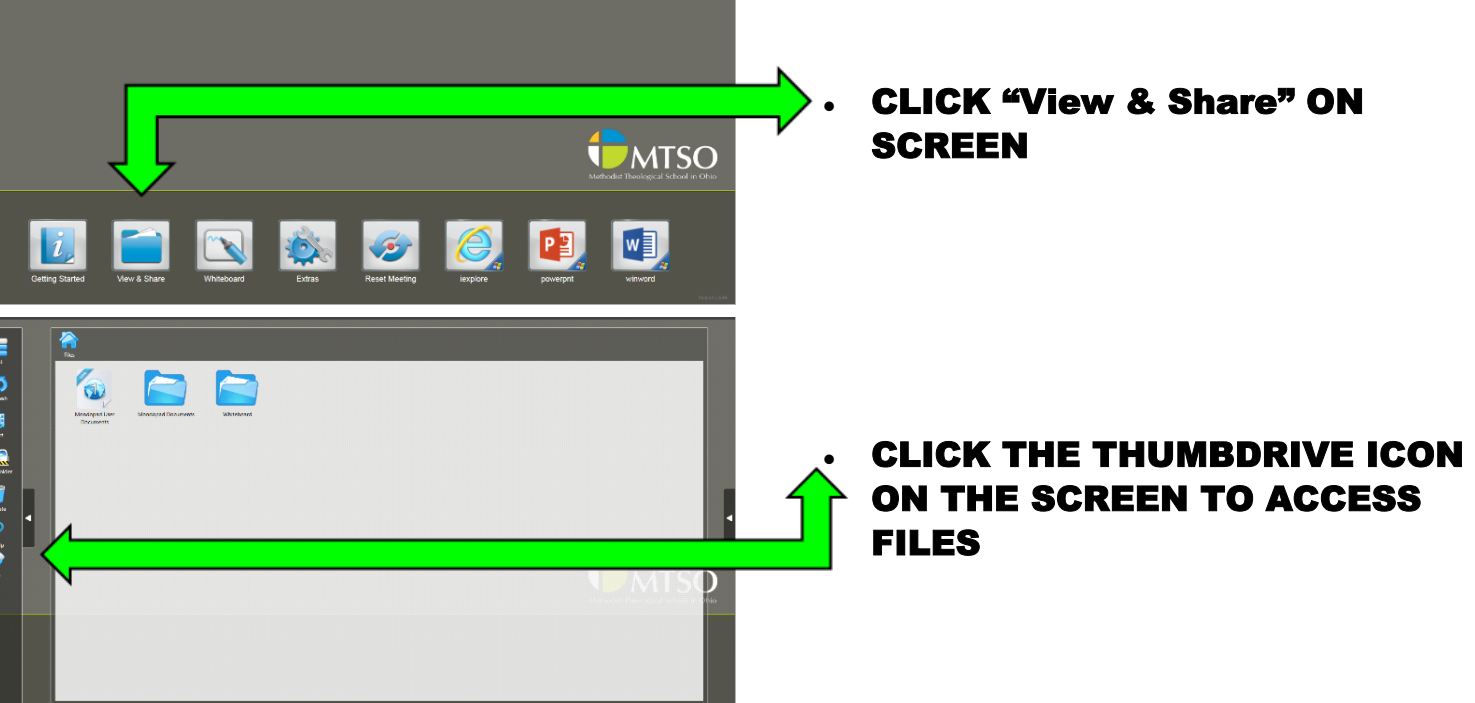

#### **UPLOAD PRESENTATION TO MONDOPAD**

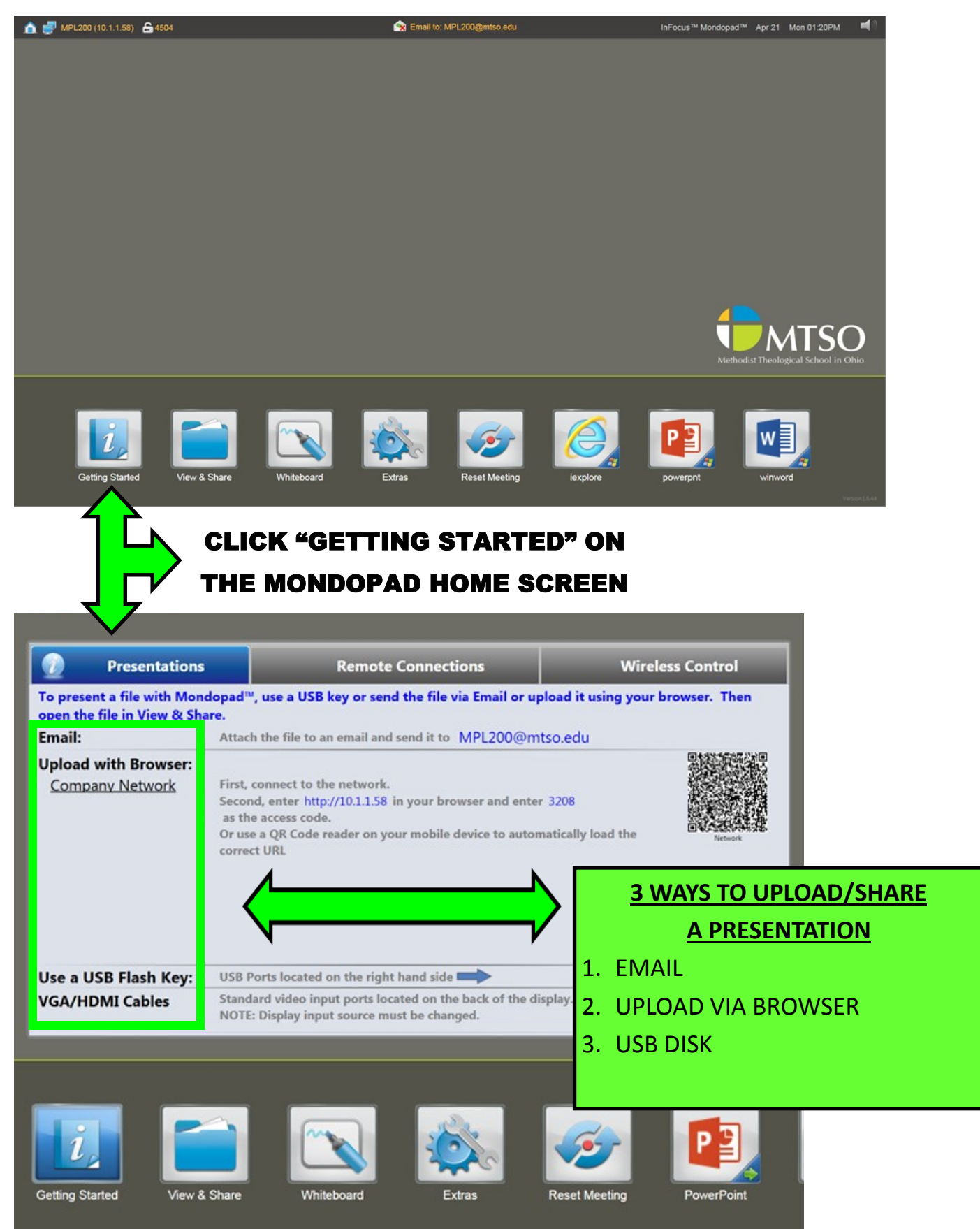

4

# **EMAIL PRESENTATION TO MONDOPAD**

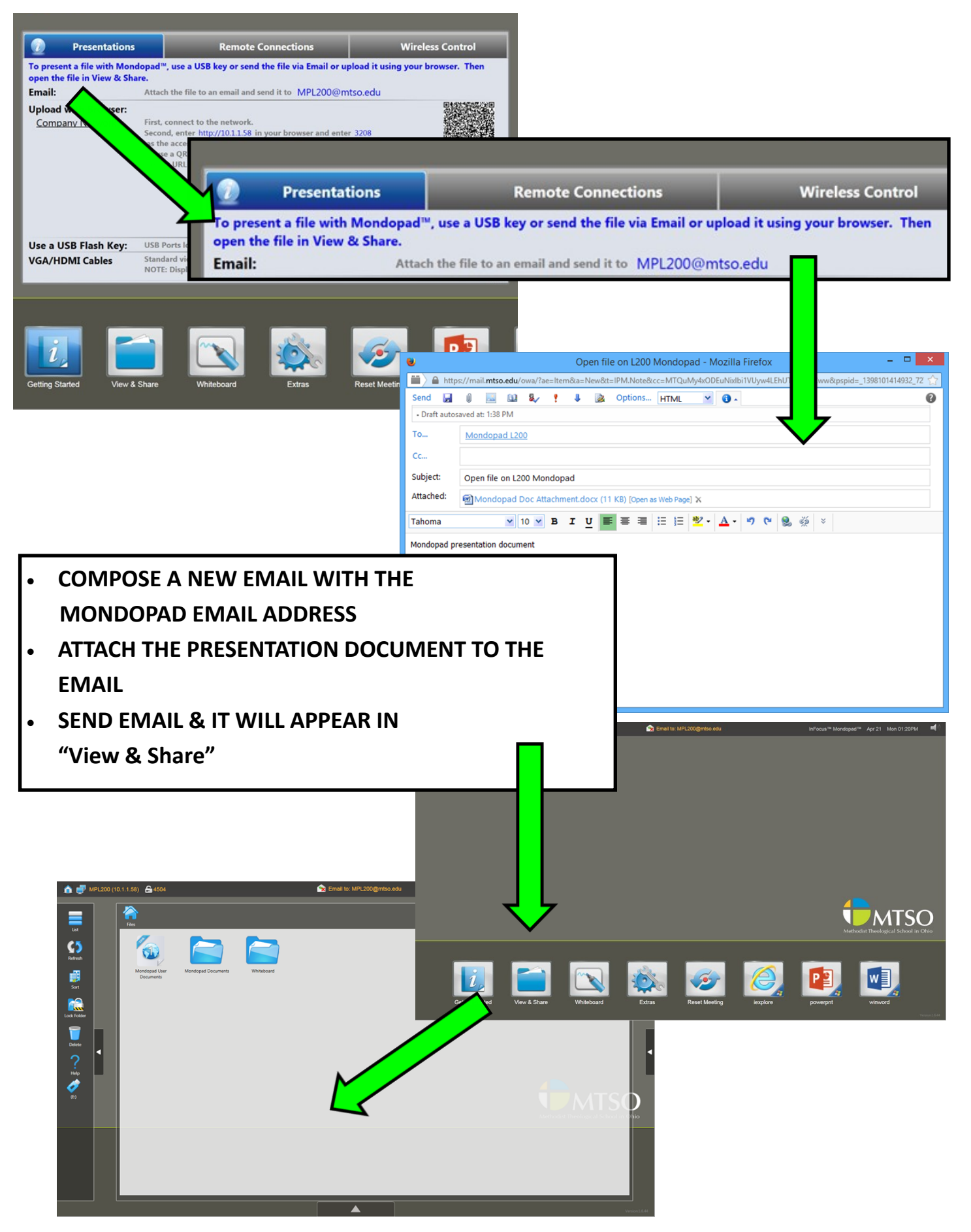

#### **UPLOAD PRESENTATION TO MONDOPAD (BROWSER)**

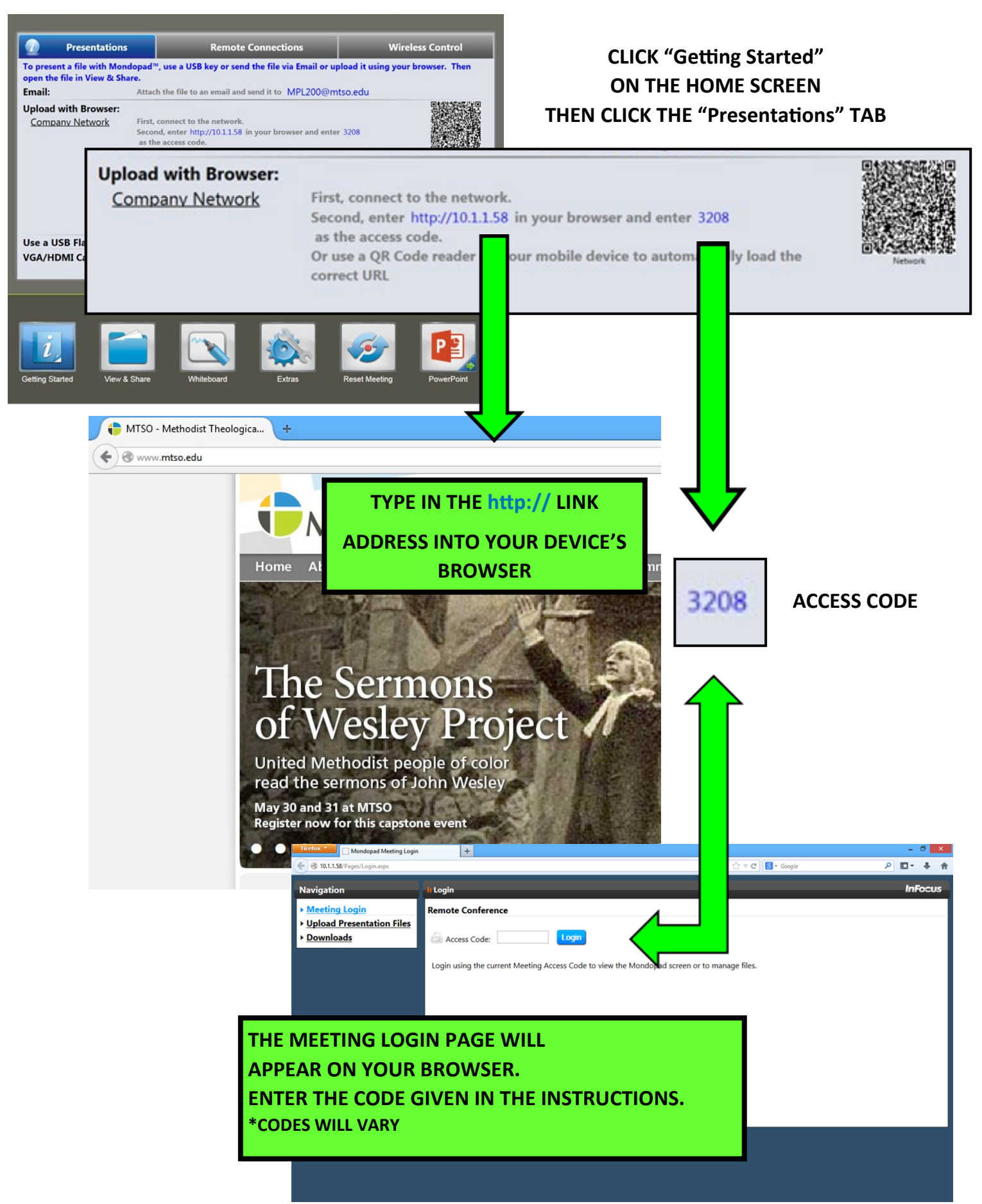

# **UPLOAD PRESENTATION TO MONDOPAD (BROWSER, CONT.)**

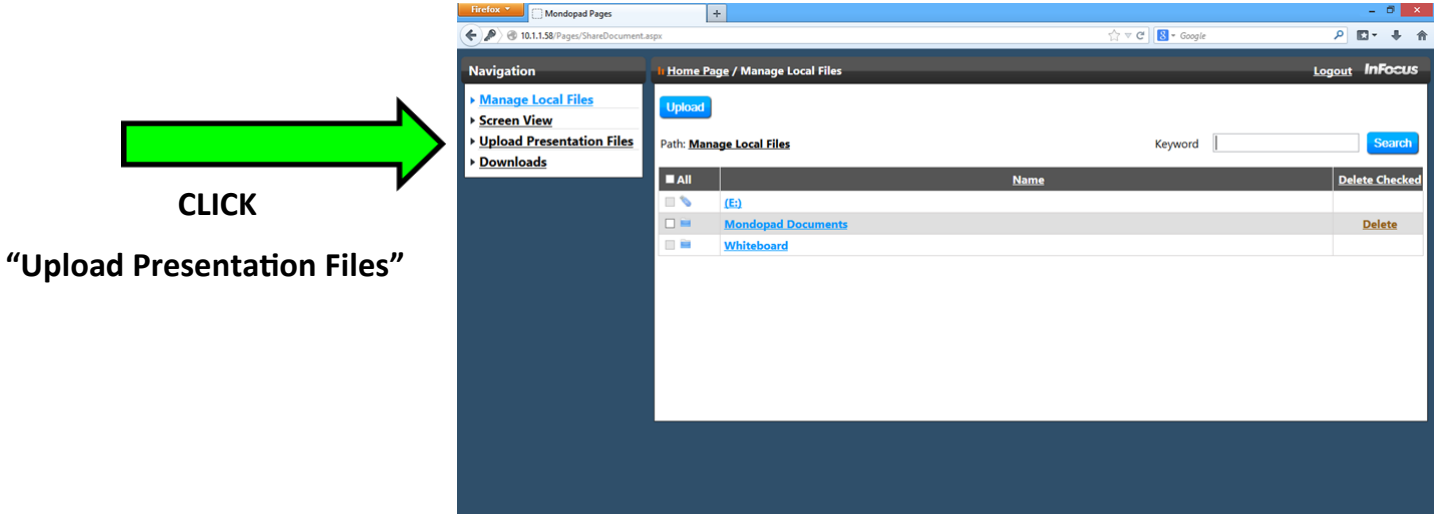

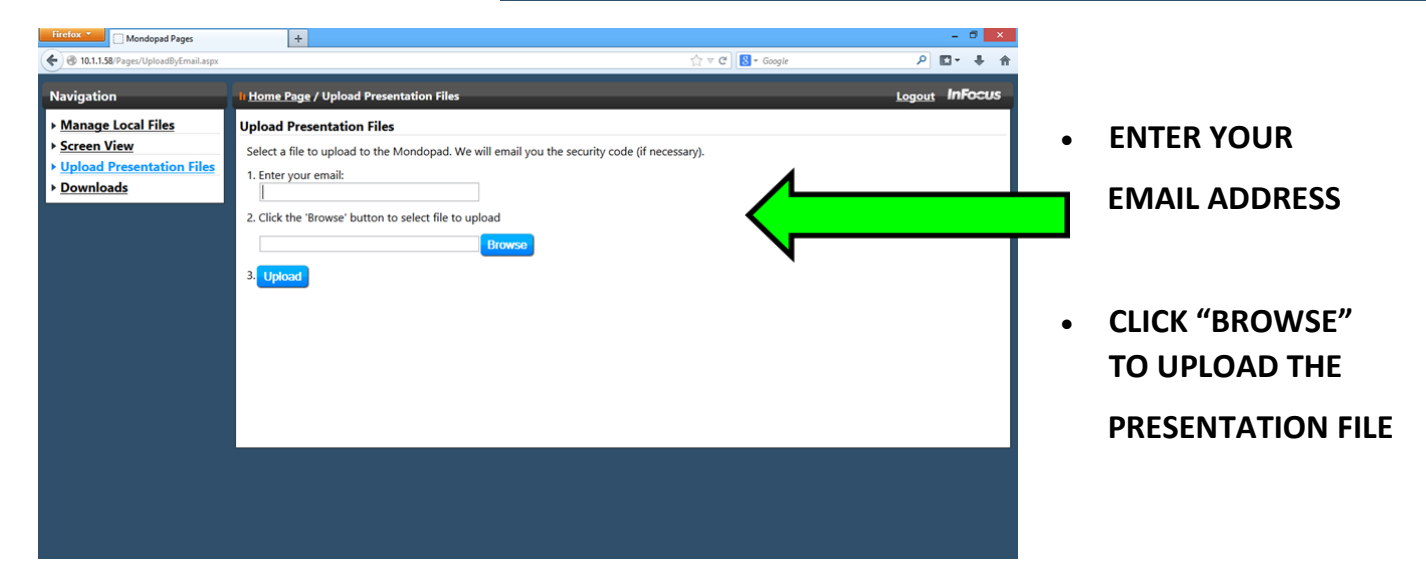

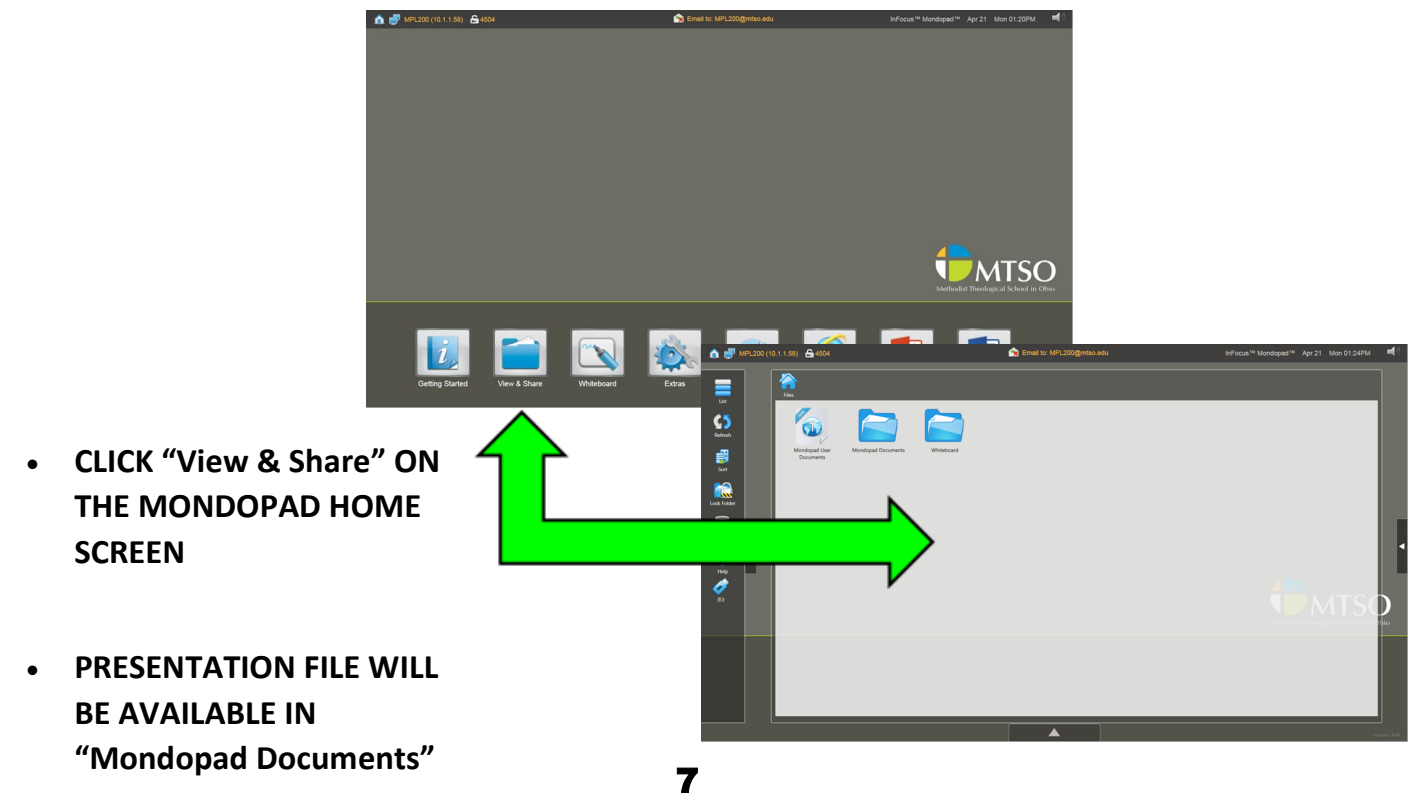

#### **VIEW MONDOPAD PRESENTATION ON DEVICE (REMOTE CONN.)**

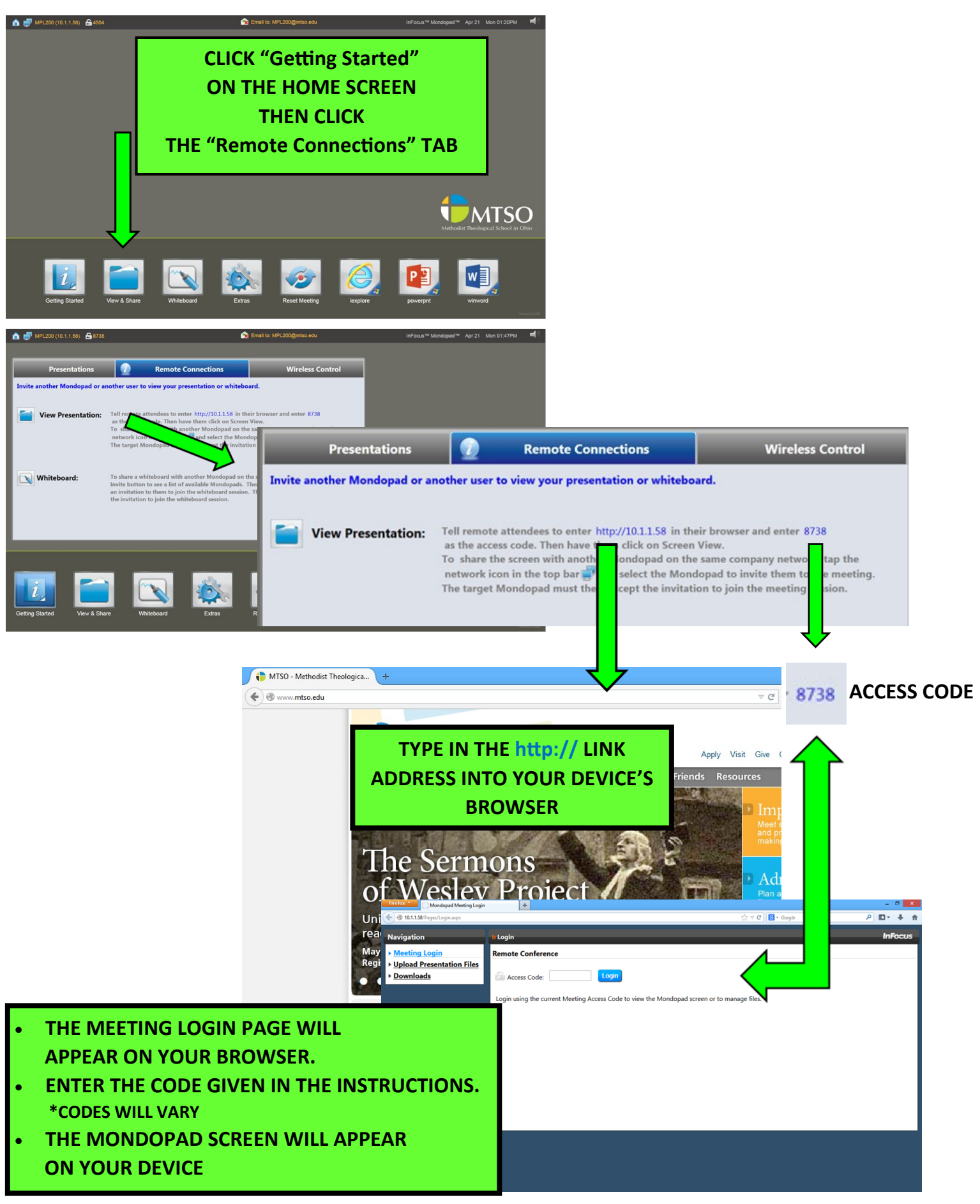

#### **CONTROL MONDOPAD FROM PC/MAC**

![](_page_8_Picture_1.jpeg)

# **CONTROL MONDOPAD FROM PC/MAC (CONT.)**

![](_page_9_Picture_57.jpeg)

# **CLICK "GO" TO START THE CONNECTION**

![](_page_9_Picture_58.jpeg)

**CLICK "ALLOW ACCESS" & THEN "CONNECT" THE MONDOPAD SCREEN WILL THEN APPEAR ON YOUR DEVICE**

#### **MONDOPAD WHITEBOARD**

![](_page_10_Picture_1.jpeg)

# WRITE WITH YOUR FINGER/STYLUS ON THE WHITEBOARD OR TYPE USING THE KEYBOARD

![](_page_11_Figure_2.jpeg)